# Physiology

**Manual for facilitators**

# **The IdeaClouds collaboration approach: 3 steps to better team results**

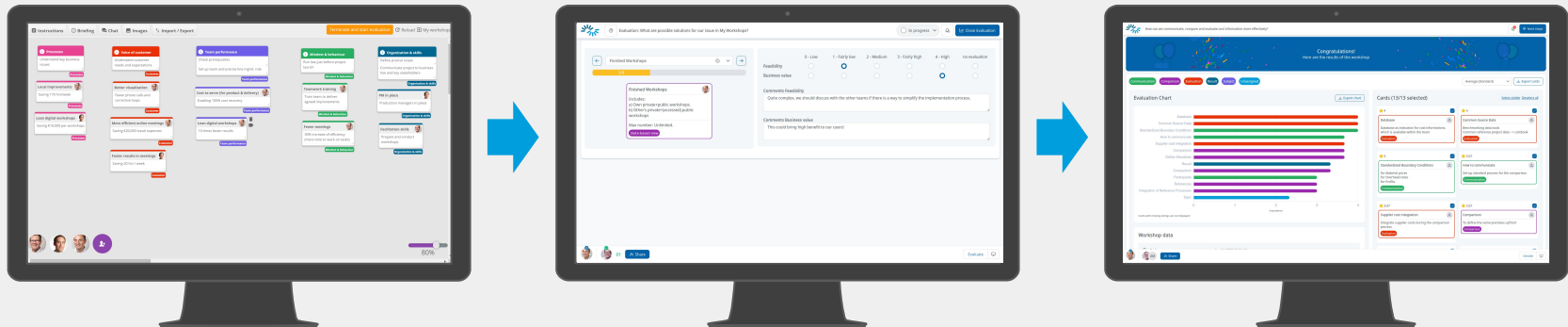

### **1. Contribute silently**

Shared team workspace (e.g. Retrospective)

## **2. Evaluate in private**

Private workspace (e.g. effort/benefit)

## **3. Get results & discuss**

Ranking/diagram, export formats (Excel, Word, PDF)

# **The IdeaClouds online workshop facilitation rules:**

- 1. **Focus on one task at a time** Don't overwhelm the participants. Go step by step!
- 2. **Reduce group size** The more participants, the lower the participation.
- 3. **Keep it easy**  Don't waste valuable time with long onboarding or training sessions.
- 4. **Avoid distractions** The eyes should be on the content, not on the tool or the facilitator.
- 5. **Contribute silently** The group should remain silent for at least 5 minutes.
- 6. **Protect ideas from premature criticism** Separate idea generation from idea evaluation.
- 7. **Avoid bias & peer pressure** No one should see the ratings of others. Democratic voting!
- 8. **Provide usable documentation of results** It should be digital and well-structured.
- 9. **Follow-up quickly** to capture participants' ideas / generate solution ideas / get feedback.

#### [You can find more information on our website.](https://www.ideaclouds.net/online-workshop-facilitation-rules/)

# **Create a workshop and invite participants**

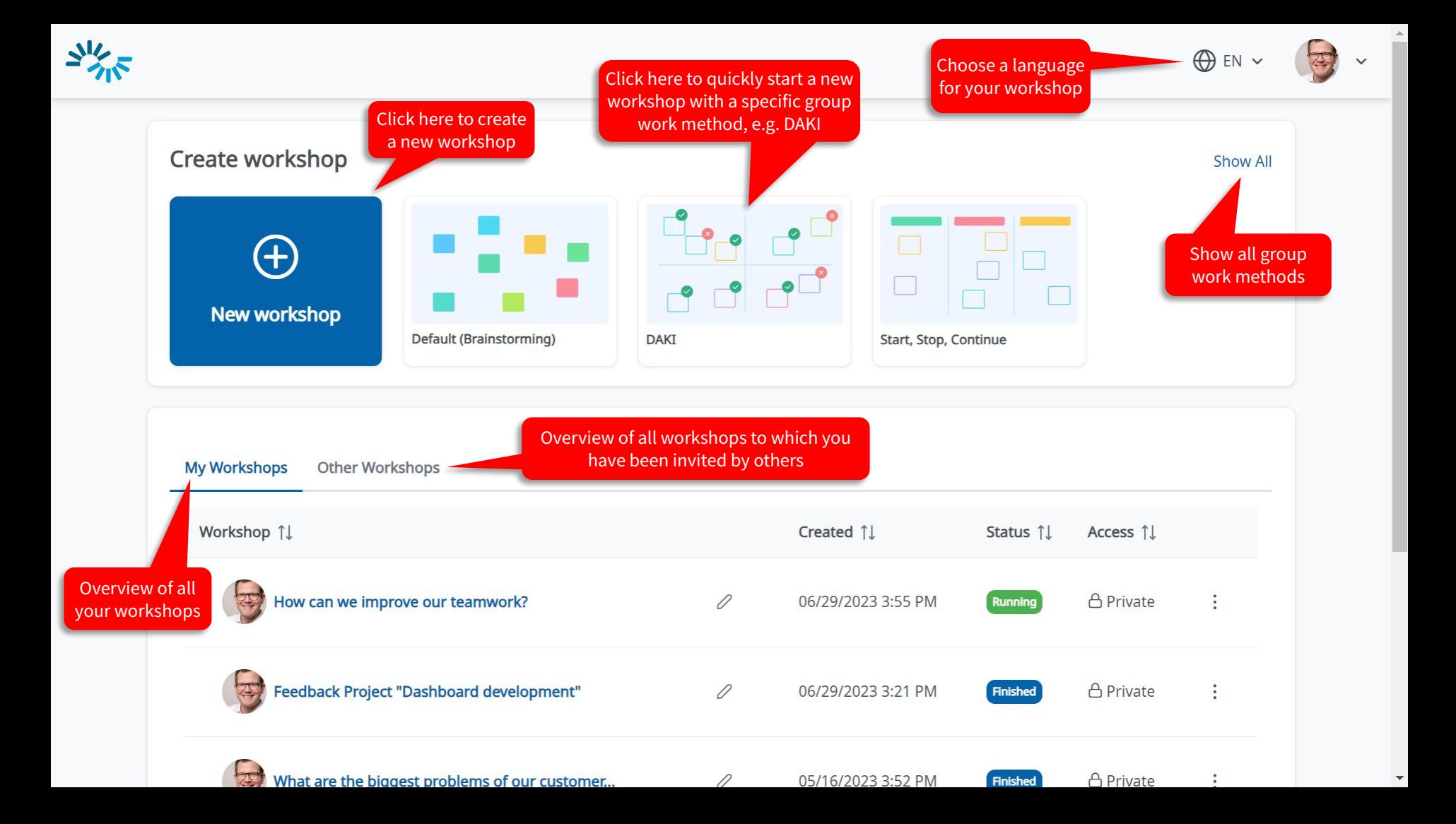

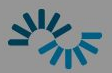

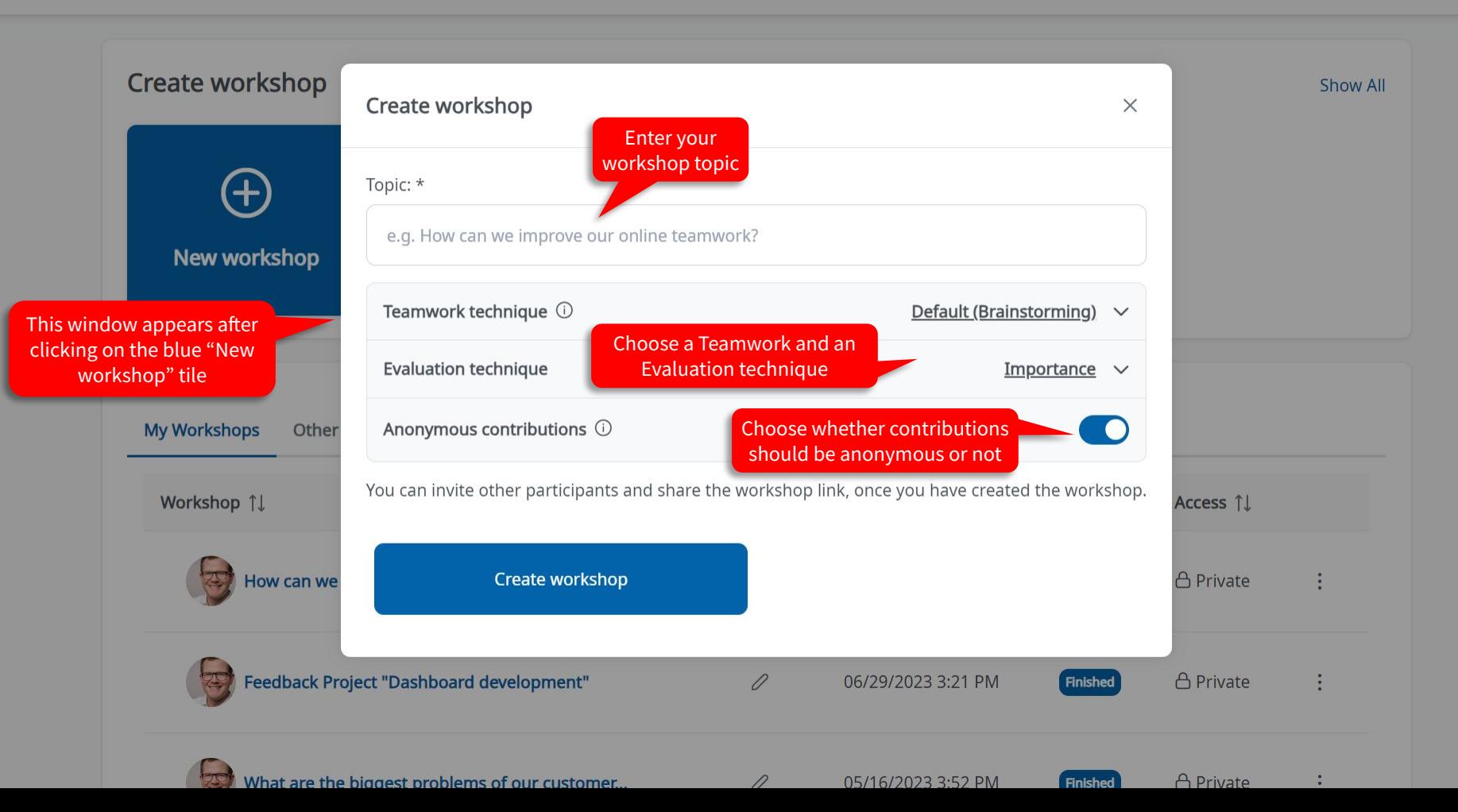

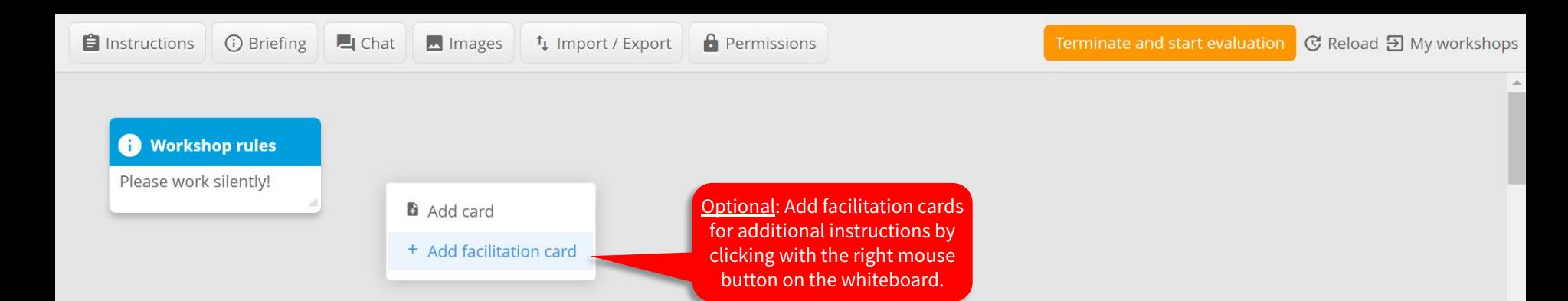

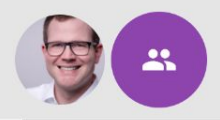

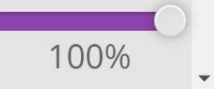

<sup>t</sup># Import / Export

**Workshop rules** 

Please work silently!

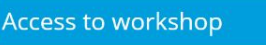

Anyone with link can join

Registered users with link can join

Only invited users can join

#### \*\*\*\*\*\*\*\*\*\*\*\*\*\*\*\*\*\*\*\*\*\*\*\*\*\*\*\*\*\*\*\*

Max 40 users can participate in your workshop at the same time.

#### Invite participants via email (Edit briefing)

Insert the email addresses of the participants:

#### tester@ideaclouds.net

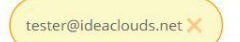

### $\circledR$

#### **Choose the right access mode:**

- 1. **Anonymone with link can join**: Participants don't need to register to join the workshop.
- 2. **Registered users with link can join**: You can identify the participants by their email addresses. But you don't need to invite participants by entering their email addresses.
- 3. **Only invited participants**: Unwanted participants are excluded. But you have to invite all participant by entering their email addresses and sending an invitation. Unregistered participants will receive an initial password via email.

**100%** 

#### Invite participants

<u>se</u>

**Brainstorm, group and cluster ideas**

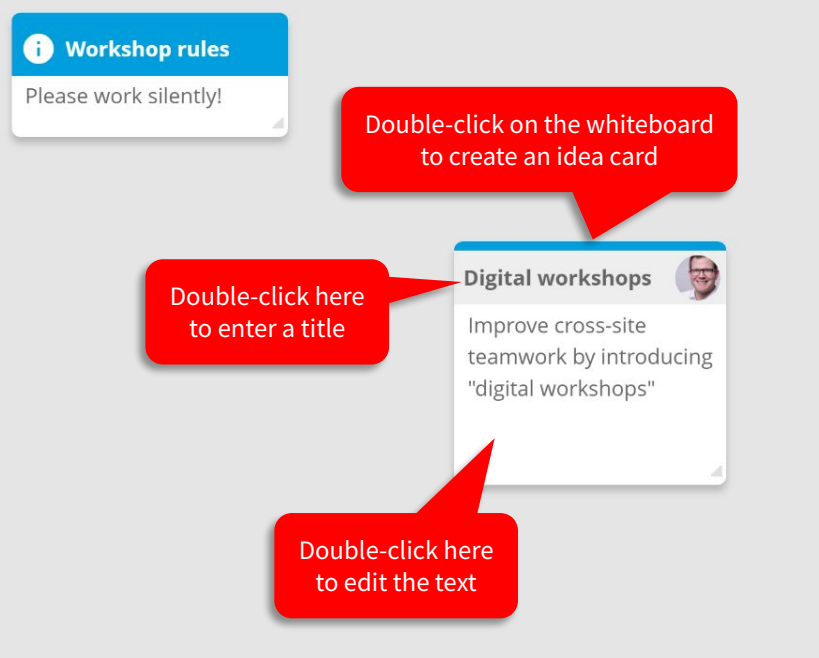

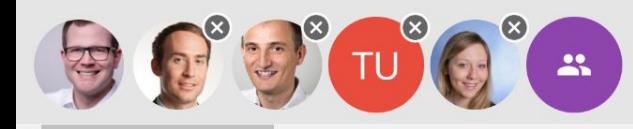

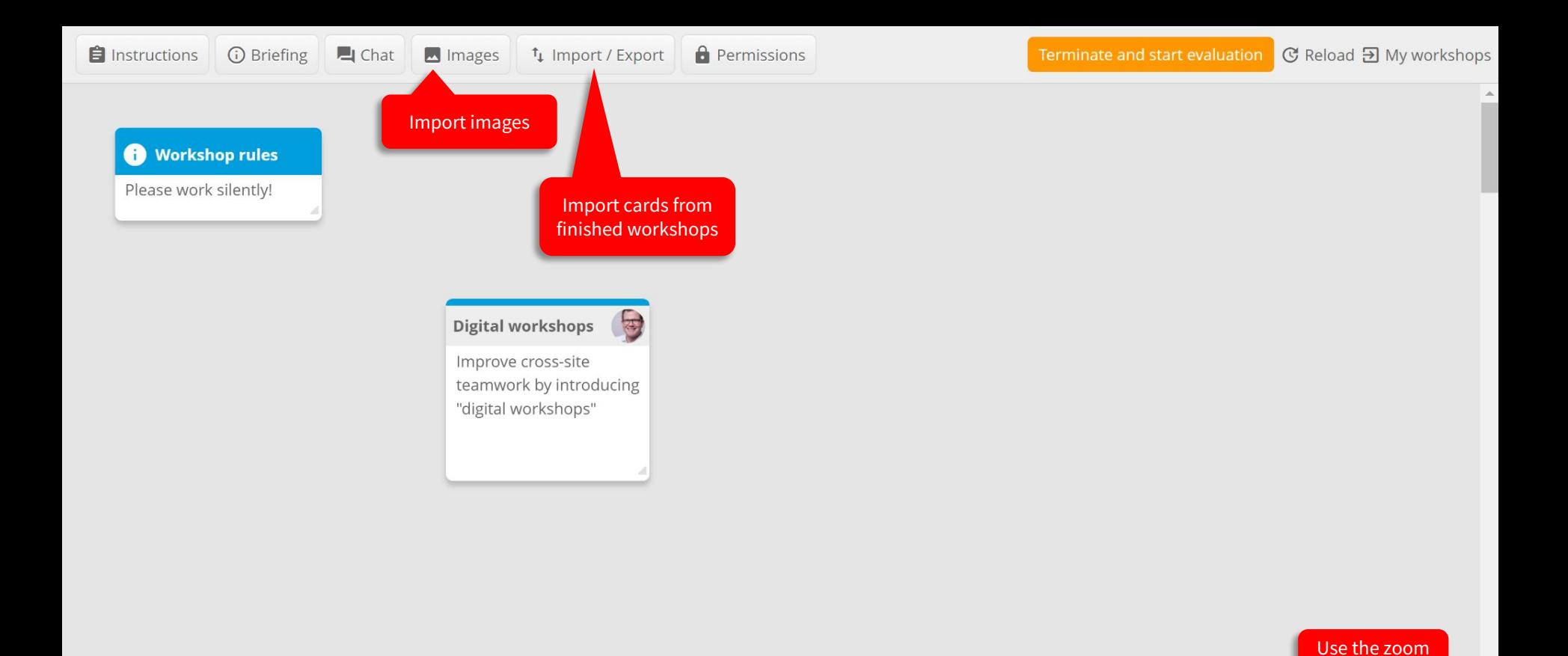

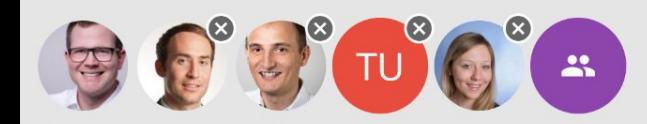

 $\mathbf{v}$  $\blacktriangleright$ 

function

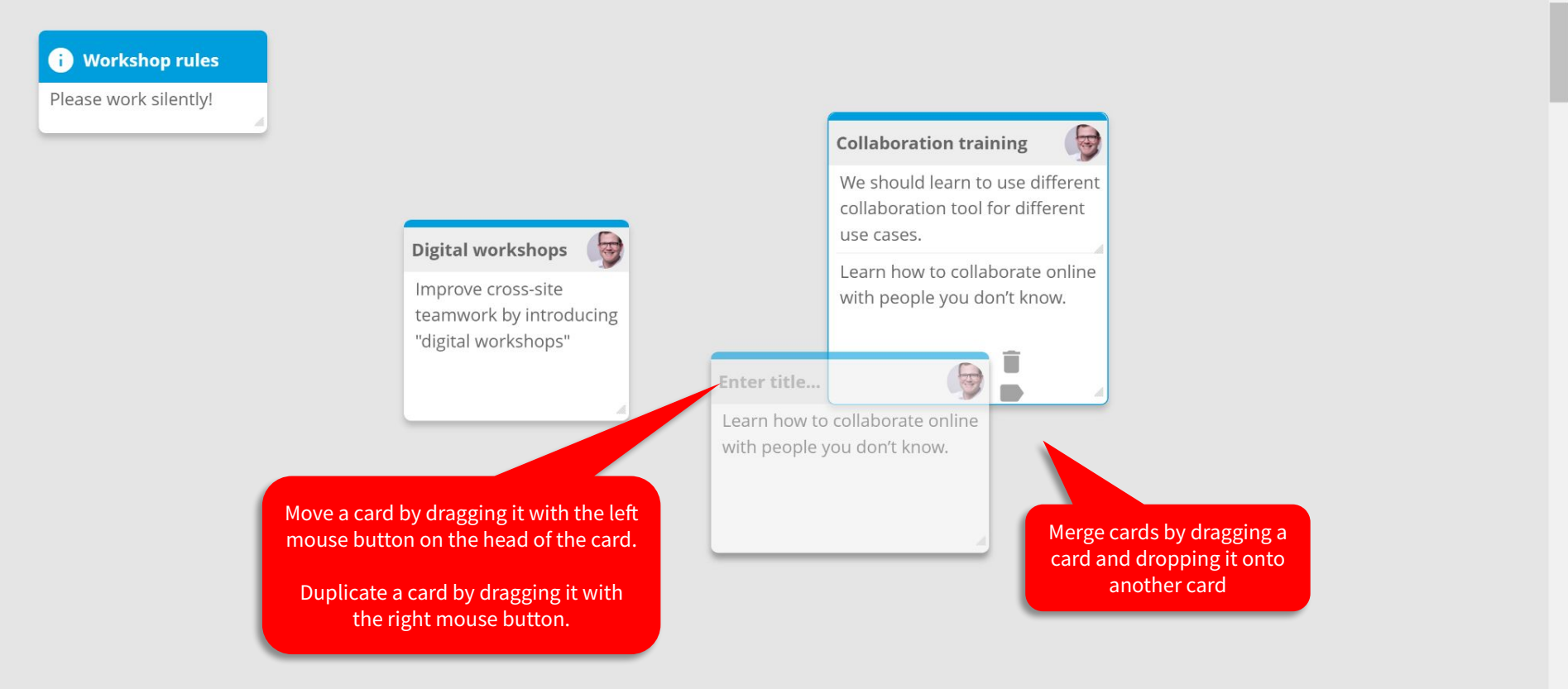

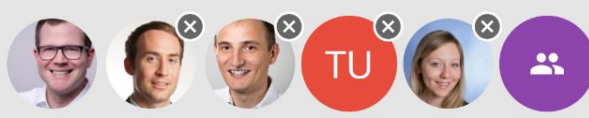

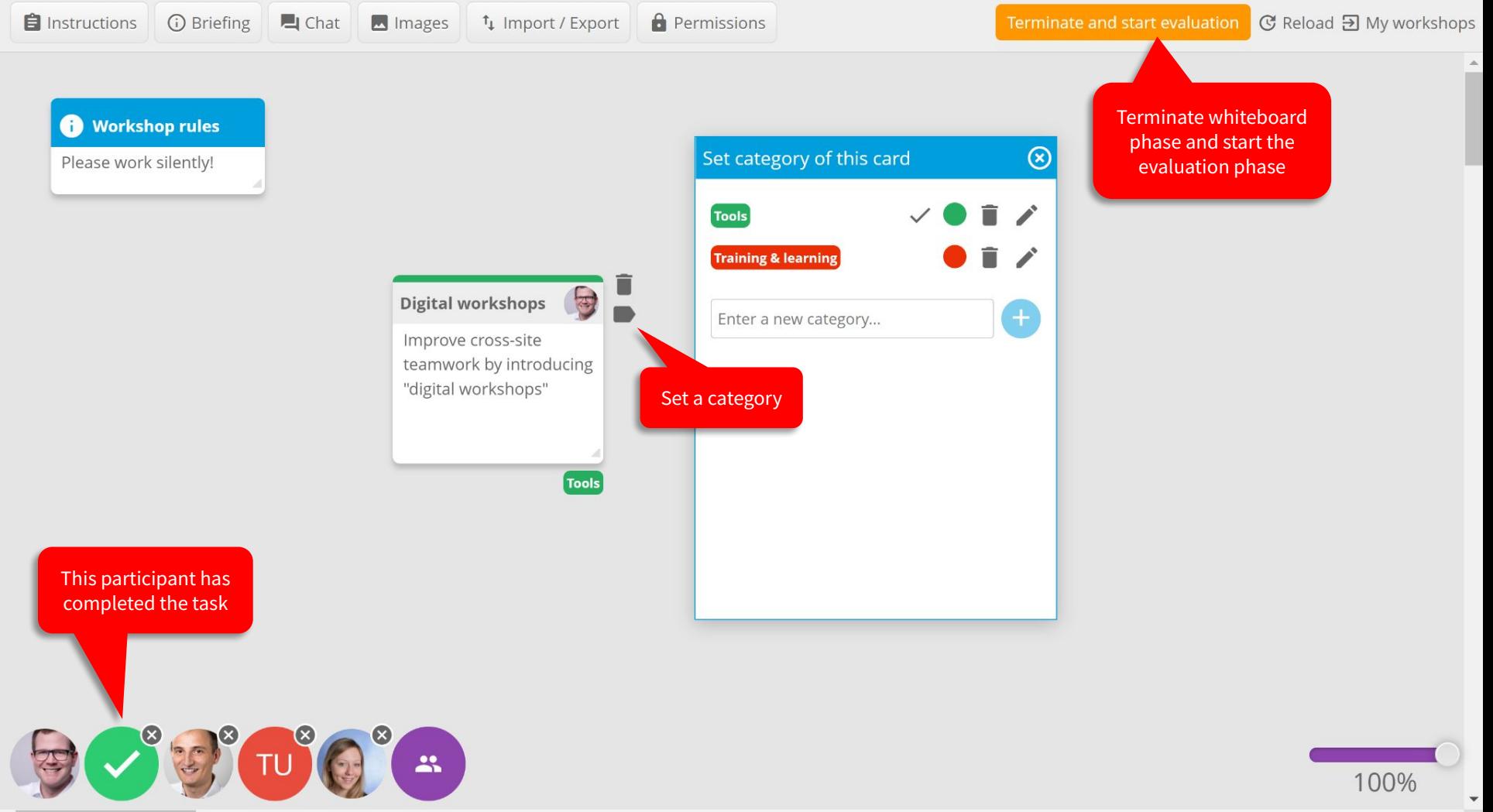

**Rate ideas**

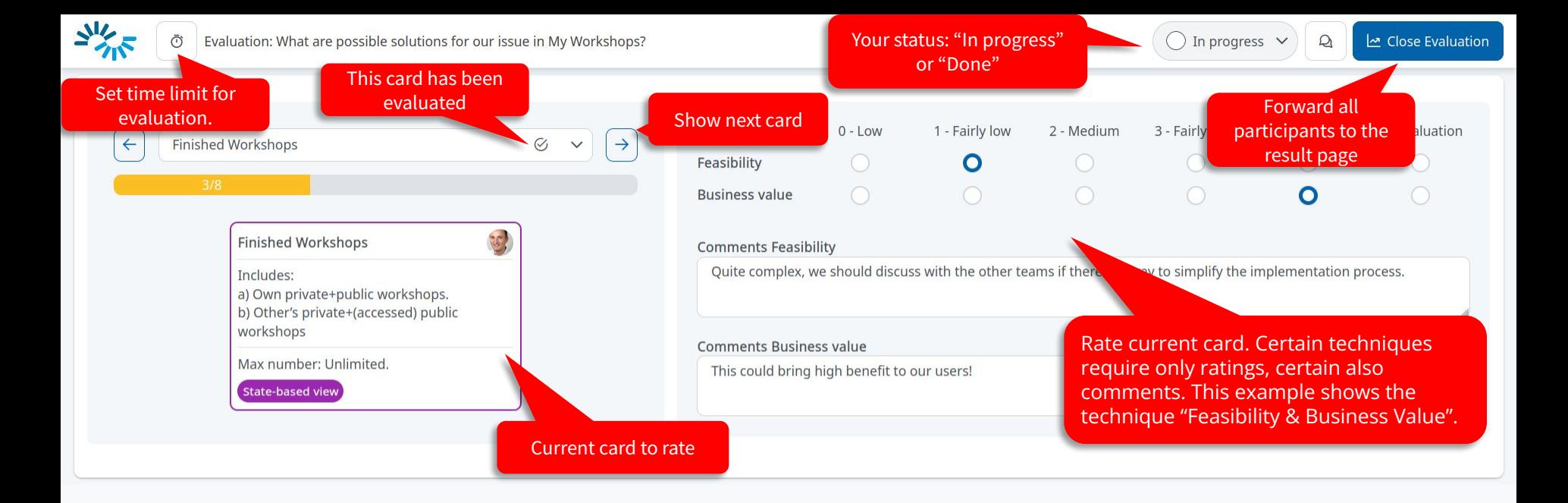

All participants are divided into separate rooms during the evaluation phase so that they cannot influence each other (avoid bias!).

<u>A</u> Share

Number of participants that said they completed the evaluation.

**Send email to participants**

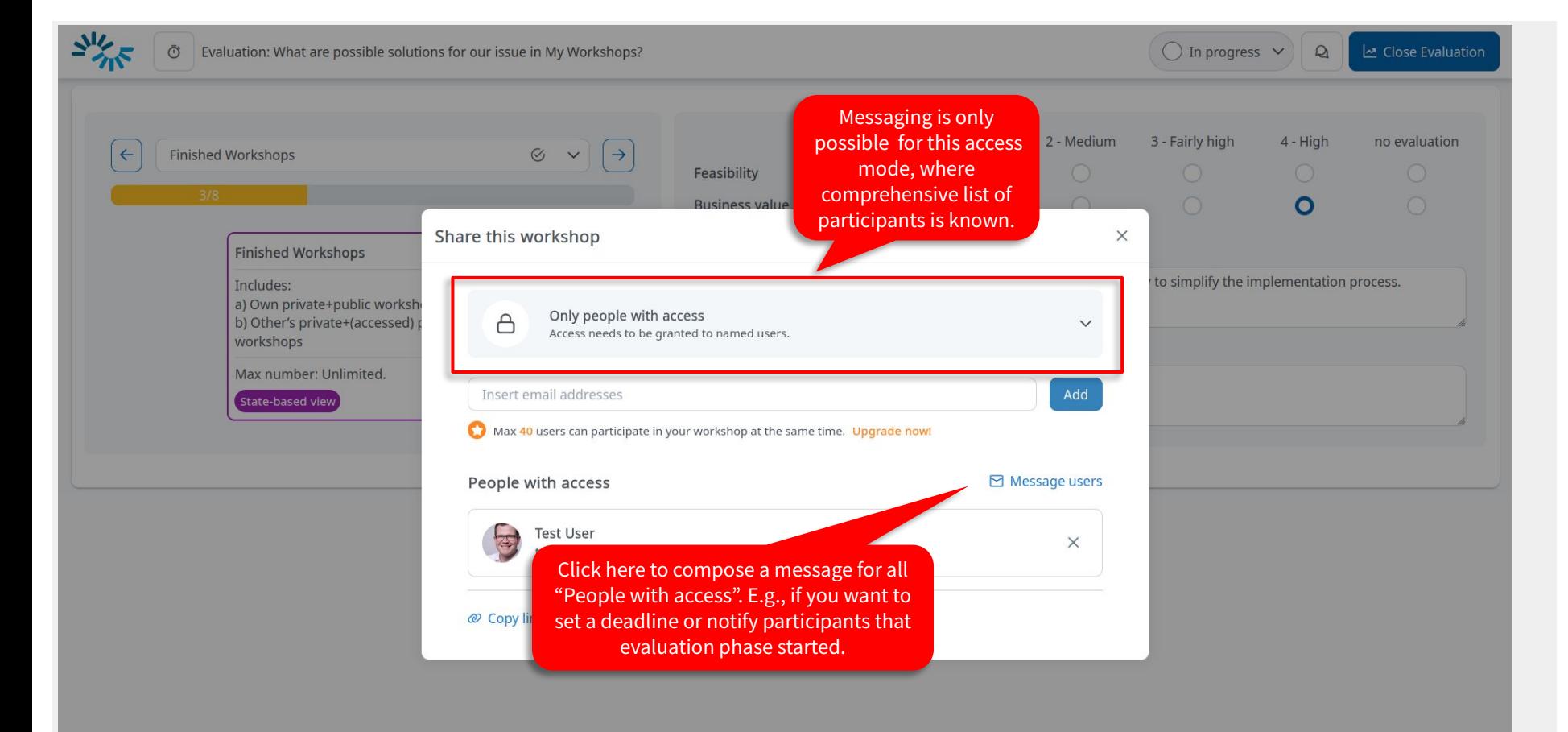

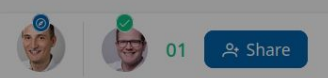

# **Decision Time: Navigating Through Results**

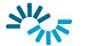

categories

Show/hide cards of specific

share

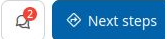

You can re-evaluate or elaborate selected cards, e.g. with current participants

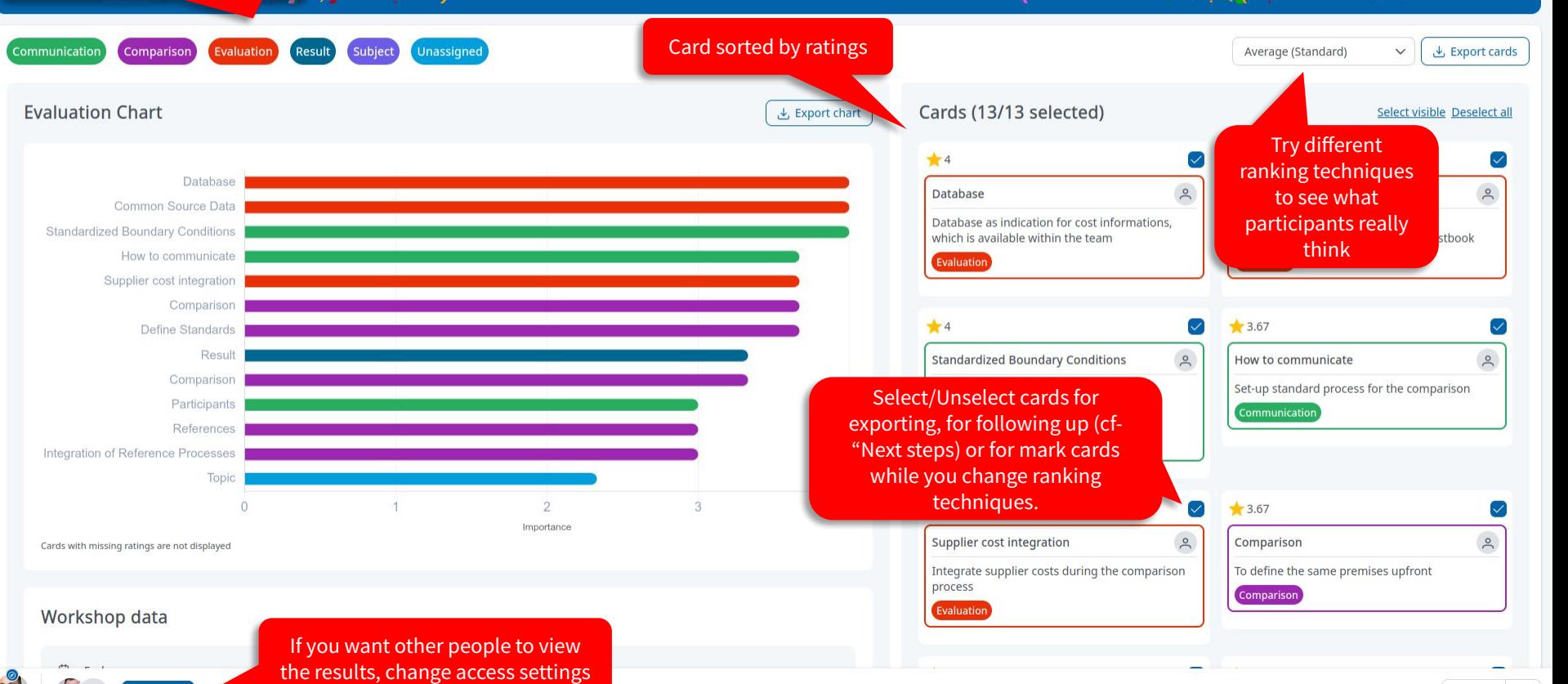

**Congratulations!** Here are the results of the workshop

# **Change workshop title**

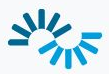

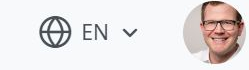

 $\mathbf{v}$ 

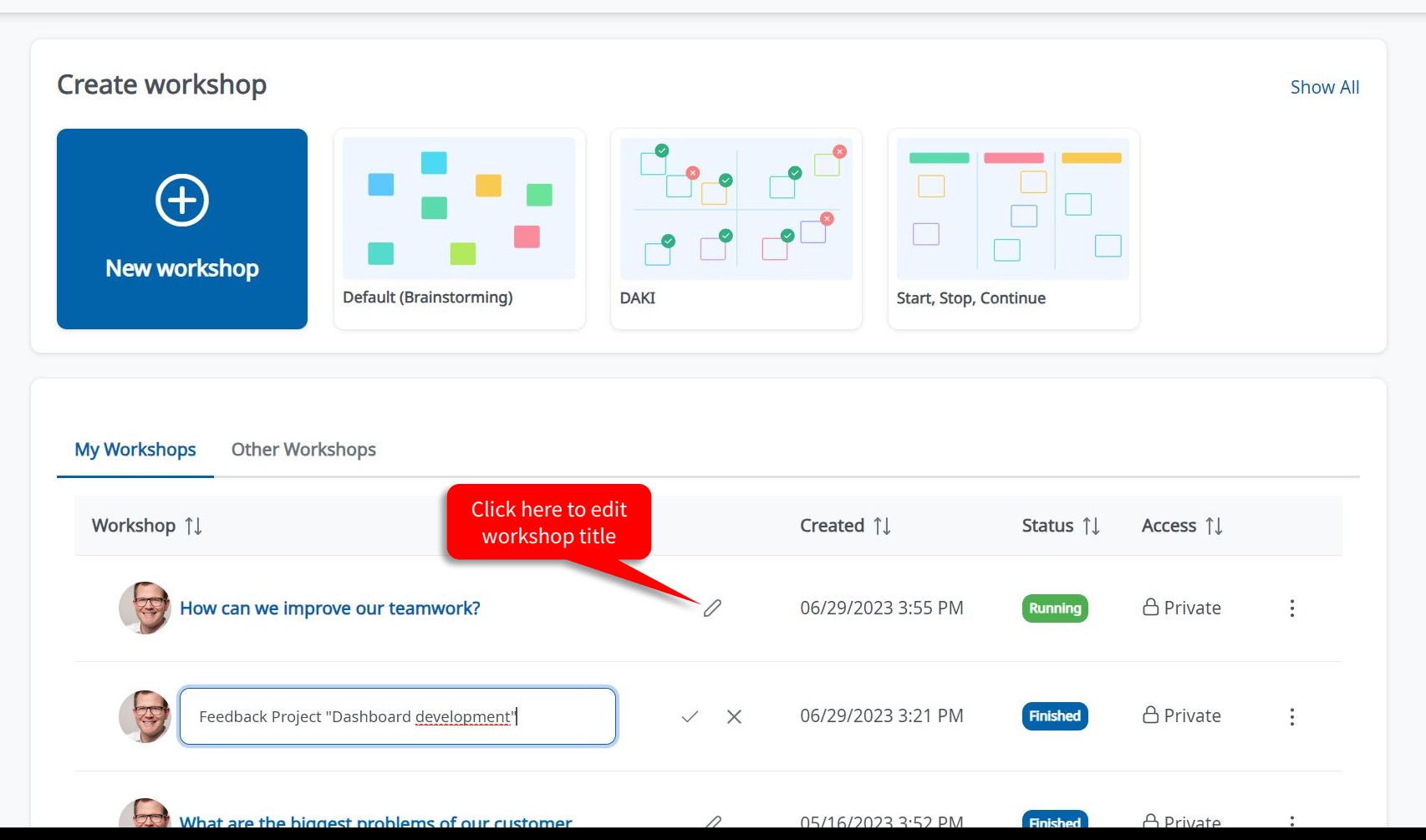

**Support**

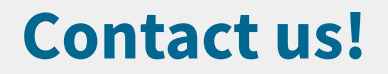

You want to conduct a workshop with your team, your customers or suppliers? You don't know how to best prepare and facilitate your workshop?

**No problem! We will be glad to help you. Get in touch with us: [workshops@ideaclouds.net](mailto:workshops@ideaclouds.net)**

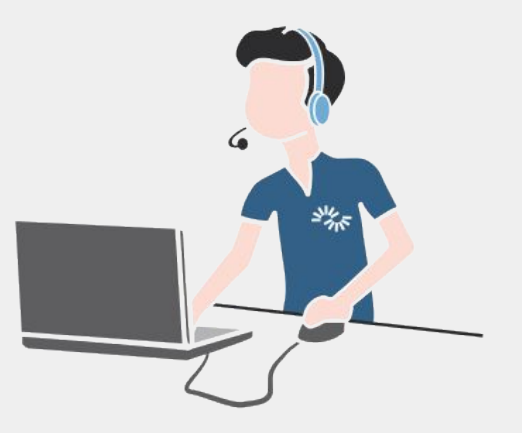

perceptos GmbH Leopoldstraße 8-10 80802 Munich, Germany [www.ideaclouds.net](http://www.ideaclouds.net)

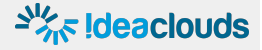